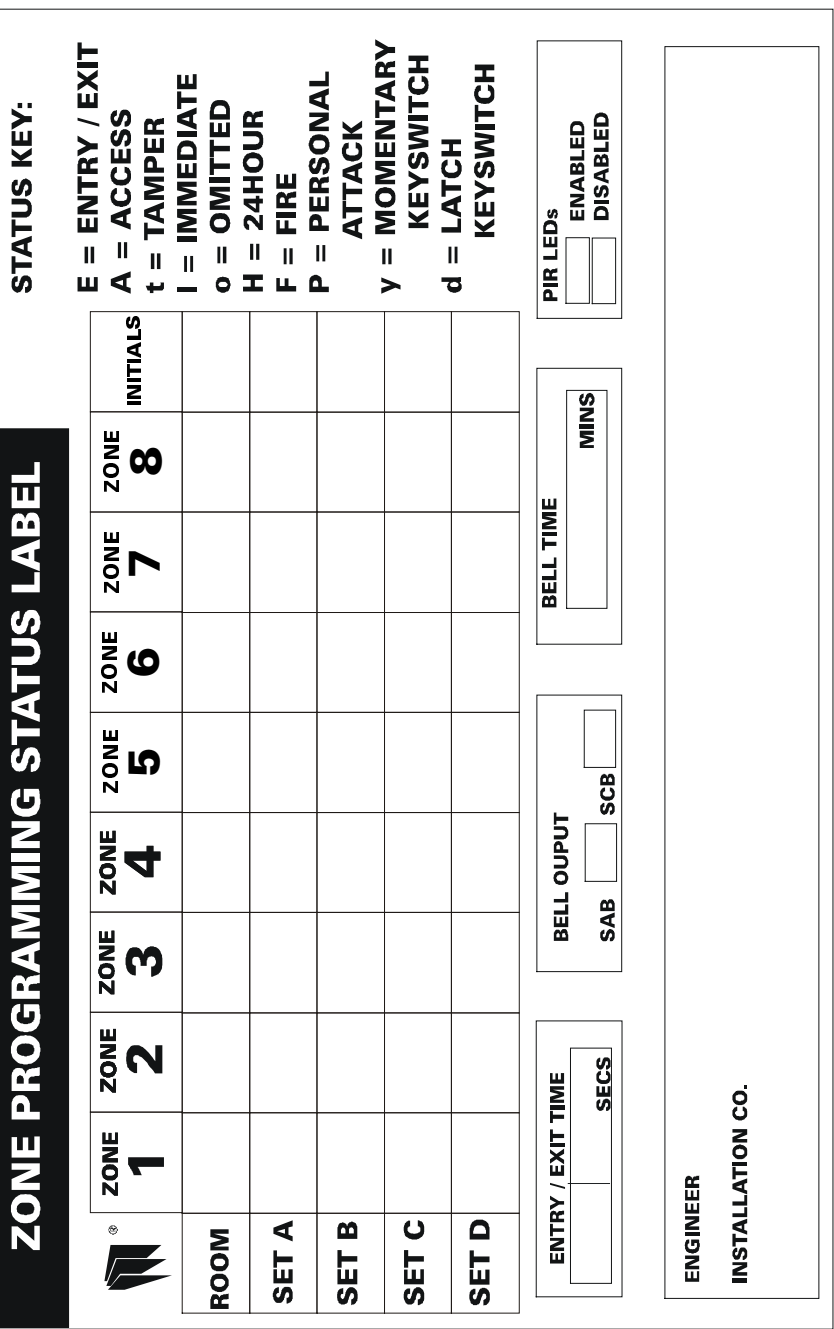

# ATLAS LCD **USER GUIDE**

To Be Used With The Atlas 4 and Atlas 8 Control Panels

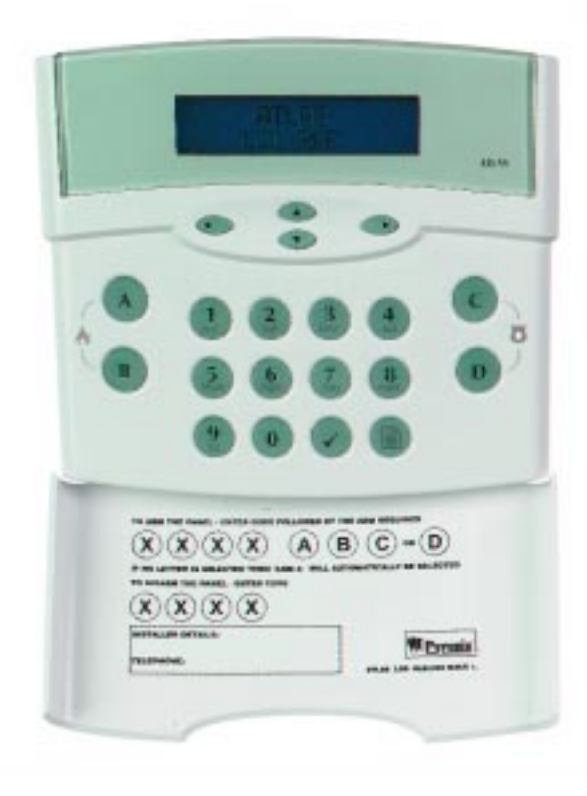

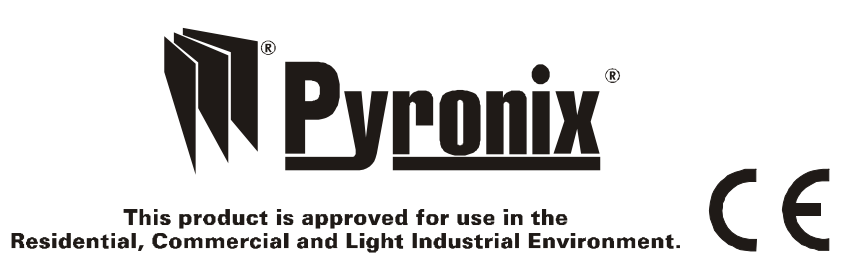

## **WELCOME**

Thank you for purchasing the Atlas Panel. This panel uses the latest technology in design and manufacture.

As the end user of the Atlas this manual is written to help you use the functions of your alarm system enabling you to get the best out of your system. The capability of the panel means that the engineer can carry out any alterations to programming of the alarm without having to visit the installation.

NOTE: The fire zone is intended as an extra feature to the alarm system and must not be regarded as a total fire protection system.

There are two levels of user access to the system:

The Master Code (Code 1) defaulted to: 1 2 3 4, access to all user functions and programming features.

The User Codes (Codes 2 to 7) - 6 codes, allow setting / unsetting of the panel and viewing of the event log only.

## **Fire**

To activate the fire alarm, press and hold the  $\overline{A}$  and  $\overline{B}$  keys together.

#### **Personal Attack**

To activate the personal attack, press and hold the  $\copyright$  and  $\copyright$  keys together.

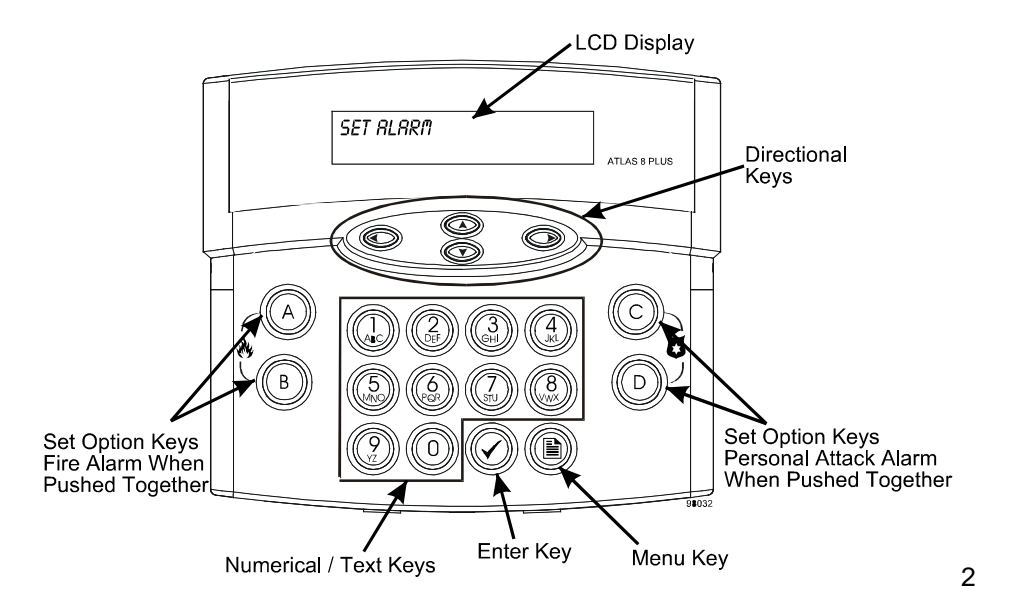

## **System Test**

 $P_{\text{res}}$   $\circledR$ 

Use the down  $\circledcirc$  scroll key to display "5457Eff TEST"

Press  $\odot$  to accept.

Use the right  $\bigcirc$  key to scroll through the following tests.

DISPLAY TEST STROBE TEST **BELL TEST** SOUNDERS TEST

After last test, 'System Test' is exited automatically.

## **Change Text**

Press<sup><sup>1</sup></sup>

Use the down  $\circled{1}$  scroll key to display "CHRNGE TEXT"

User 1 will now be displayed, use the up / down  $\circled{D}$   $\circled{D}$  scroll keys to scroll through the user definable text. When the required user name is displayed the text can be changed by using the numeric keys which are marked with their alternative letter functions, to move from letter to letter press the keys several times. To move along the display text letters use the left / right  $\odot$  Scroll keys. To insert a space press the 0 key twice.

To save changes to the text the  $\bigcirc$  key must be pressed.

## **Set Backlight**

 $Press$  $($ 

 $\overline{7}$ 

Use the down  $\circledcirc$  scroll key to display "SET BREKLIGHT"

Use the up / down  $\circled{2}$   $\circled{2}$  keys to select the desired backlight brightness.

To save changes the  $\bigcirc$  key must be pressed.

## **Walk Test**  $Press$

Use the down  $\circledcirc$  scroll key to display "WRLK TEST" Press  $\bigcirc$  to accept.

Use the up/down  $\circled{2}$   $\circled{3}$  scroll keys to display the Set mode required. e.g., "5ET B" Press  $\odot$  to accept.

Display reads "ENTER CODE" Enter the Master User Code  $(x)(x)(x)(x)$ 

## Press  $\odot$  to accept.

Walk test the system, each zone triggered during walk test will be entered in the event log. Friter Master Code  $(X)(X)(X)$  to exit walk test mode

## **Pulse PGM**

 $Press$ 

Use the down  $\circled{2}$  key to display "PULSE PGff" or the new label programmed by the engineer.

Press  $\bigcirc$  to accept. The dual tone is heard on acceptance and "DPERATING" is displayed. If "NOT RUTHORISED" is displayed the option has not been configured by the engineer.

## **Accept Calls**

Press the menu kev (E)

Use the down  $\circled{1}$  key to display "RECEPT CRLLS".

Press  $\bigcirc$  to accept. The dual tone is heard on acceptance and "IHR RETIVE" is displayed.

## **MASTER AND USER FUNCTIONS**

## **Setting The Panel**

```
Press (E) The display reads "SET SYSTEM"
Press\bigcirc to accept. Display reads "SET R"
Use the down \circled{2} scroll key to display the set mode required. e.g. "5ET B"
Press\bigcirc to accept.
Enter user code (X)(X)(X) Exit timer starts countdown.
```
Exit the building.

## **Quick Setting**

Enter user code  $\overline{(X)(X)(X)}$  and press a function key  $\overline{(A)(B)(C)}$  or  $\overline{(D)}$  for the set required.

## **Set With Omits**

 $Press$ 

Use the down  $\circledcirc$  scroll key to display "SET WITH OMITS"

Press  $\circled{}$  to accept. Display reads "SET A"

Use the down  $\circled{2}$  scroll key to display the Set mode required. e.g.. "SET B"

Press  $\circled{>}$  to accept and enter a User Code  $(X)(X)(X)(X)$ 

Display reads "0/1/T Z0NES" Enter zone or zone numbers to be omitted.

1. This can be done by two methods.

Either press a numerical key representing the required zone (the zone selected is then displayed and accepted) and pressing the  $\bigcirc$  key after all the zones have been selected.

2. Use the up/down  $\circled{D}$   $\circled{D}$  keys to display the required zone and selecting each required zone using the  $\bigcirc$  key. After all the required zones have been selected press the  $\bigcirc$  key to accept the programming.

Exit timer starts countdown.

Exit the building.

## **Unsetting The Panel**

Enter the building via one of the programmed Entry/Exit Zones.

To Unset the panel Enter  $(X)(X)(X)(X)$  Master / Manager or User Code.

## **Select Chime**

 $P_{\text{pres}}$ 

Use the down  $\circledcirc$  scroll key to display "SELECT CHIME"

Press  $\circled{}$  to accept. Display reads "CHIME ON A OFF  $\blacktriangledown$ "

Use the up  $\bigcirc$  key to turn the chime on or use the down  $\bigcirc$  key to turn the chime  $\bigcap_{i=1}^{n}$ 

#### **Reading The Event log**

Press $\circled{\mathbb{B}}$ 

Use the down  $\circledcirc$  scroll key to display "DISPLAY LOG" Press  $\odot$  to accept.

The last event is displayed, use the  $\bigcircled{2}$  and  $\bigcircled{2}$  keys to display the previous events. To exit Event Log press  $\left\langle \mathcal{C} \right\rangle$ 

## **MASTER ONLY FUNCTIONS**

## **Clear Event Log**

Press  $\circledB$ 

Use the down  $\circled{1}$  scroll key to display "ELERR LOG"

Press  $\bigcirc$  to accept.

If allowed by the Engineer "LOG CLERRED" will be displayed and a two tone sound will be heard, if not allowed "NOT RUTHORISED" will be displayed.

#### **Change User Code**

Press  $\circled{\text{F}}$ 

Use the down  $\circledcirc$  scroll key to display "CHRINGE CODES"

Press  $\bigcirc$  to accept.

Display reads "KEY ITIRSTER CODE" Enter  $(X)(X)(X)$  (Master or Manager Code) Display reads "PRESS USER 1 TO 7" Enter a number between 1 to 7 for the code you require to change.

1 = Master Code (Master Code can only be changed by Master User) 2,3,4,5,6 and  $7 =$  User Codes.

To delete a code press the  $\bigotimes$  key. NOTE: the Master Code cannot be deleted.

Display reads "ENTER NEW CODE"

Enter the new four digit code, a dual tone will be heard on acceptance and display will read "RE-ENTER CODE" enter the same four digit code again to confirm. On acceptance the dual tone will again be heard and the keypad will go back into 'Day Mode'. If the code was entered incorrect a single bleep will be heard and "INVRLID CODE" will be displayed.